Naše škola spustila webové rozhraní programu Bakaláři pro zákonné zástupce žáků a studentů školy.

Webové rozhraní Bakalářů najdete na adrese<https://jko.bakalari.cz/login>

K prvnímu přihlášení budete potřebovat přístup do své školní e-mailové schránky. K zaslání přihlašovacích údajů použijte odkaz **zapomenuté heslo** na úvodní stránce webového rozhraní [https://jko.bakalari.cz/login.](https://jko.bakalari.cz/login) Stejný postup zvolte i v budoucnu, pokud své heslo nebo přihlašovací jméno zapomenete.

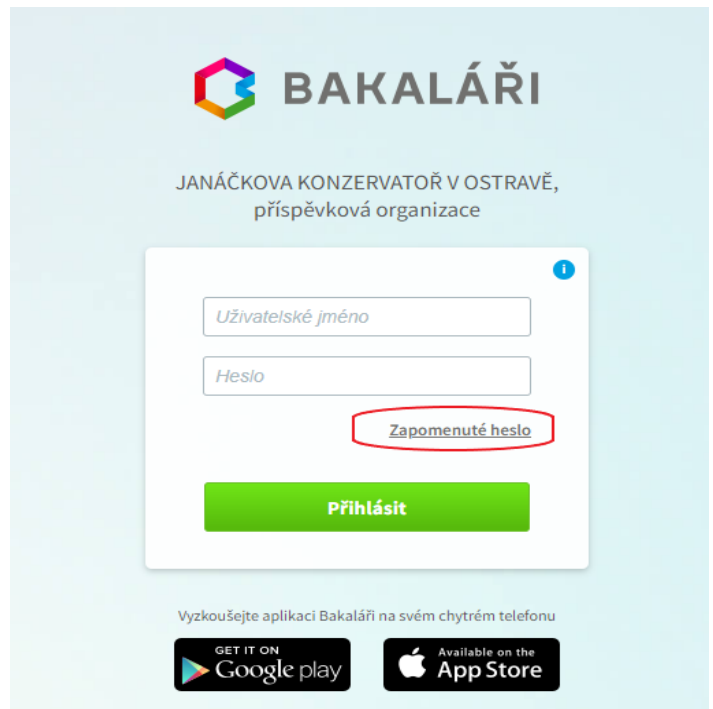

Zadáte školní e-mailovou adresu, která Vám byla přidělena.

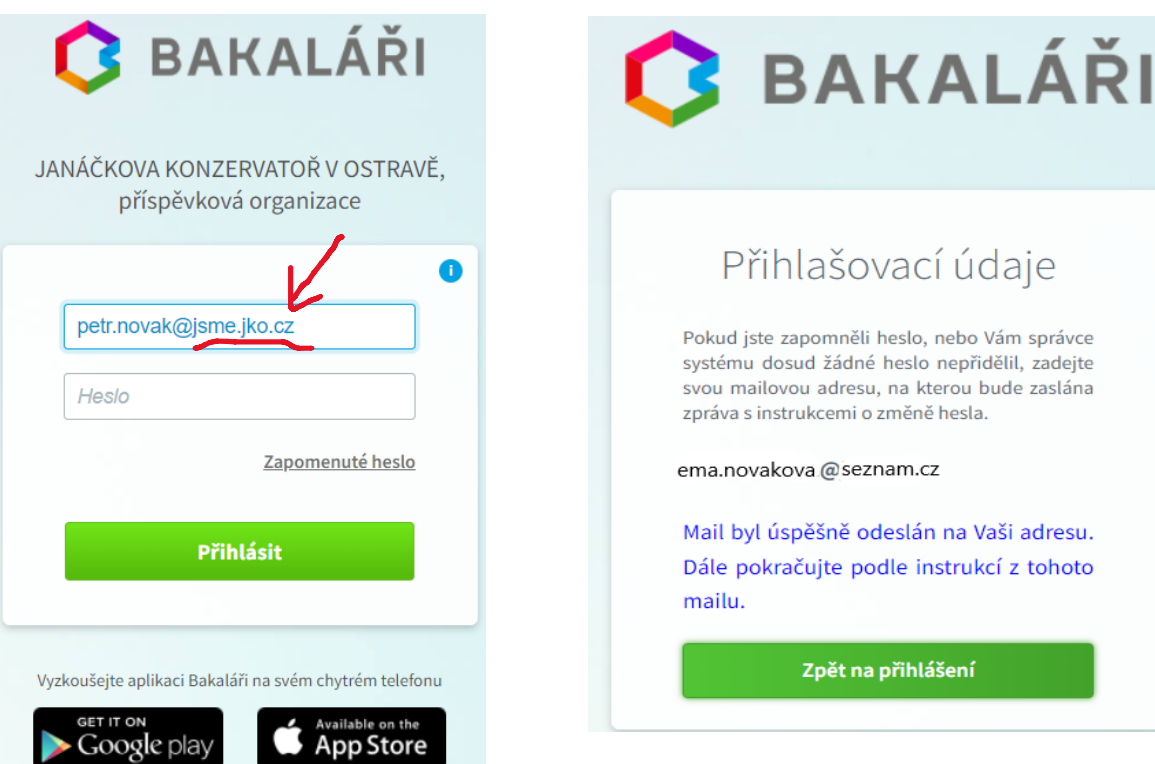

Pokud není v evidenci Bakalářů mailová adresa nalezena nebo není vygenerováno přihlašovací jméno, objeví se tato chybová hláška. V tomto případě se obraťte na správce systému <mailto:tomas.kubec@jko.cz>.

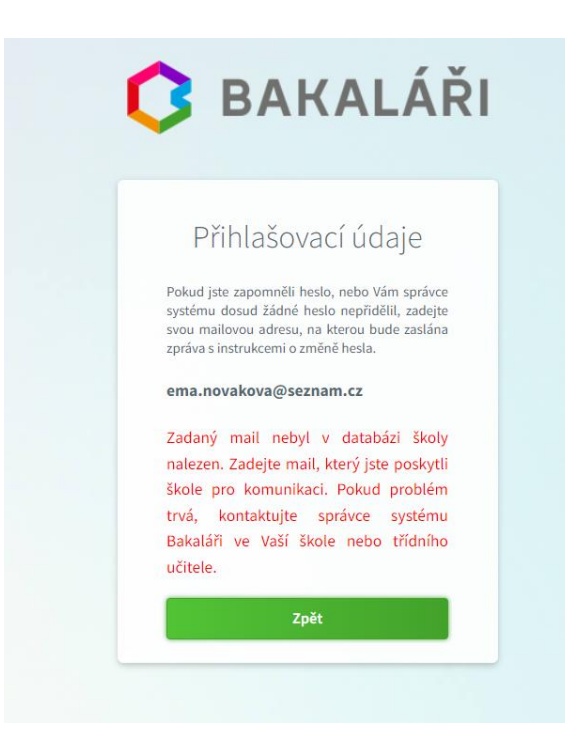

Na školní e-mailovou adresu je odeslán e-mail s instrukcemi o změně hesla. Uživatelské jméno, které je tvořeno části příjmení a 5 náhodnými čísly, použijete poté při přihlášení.

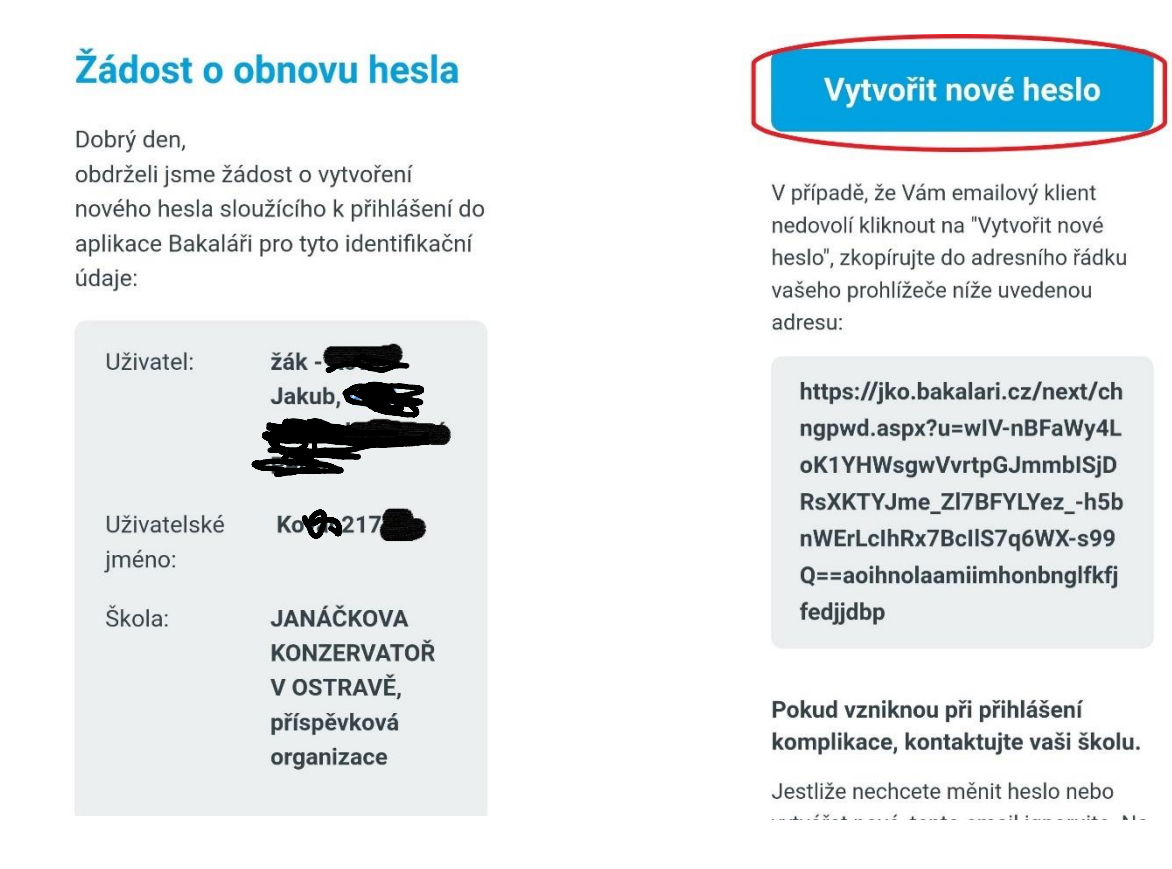

Po kliknutí na odkaz (popřípadě po zkopírování webové adresy) z e-mailové zprávy jste vyzváni k zadání nového hesla. Heslo by mělo být obtížně odhalitelné, proto v něm **nepoužívejte** své jméno, příjmení, jména svých blízkých, datum narození a lehce odhalitelné kombinace (např. Heslo123). Dobře zvoleným heslem ochráníte své osobní údaje před nezvanými lidmi.

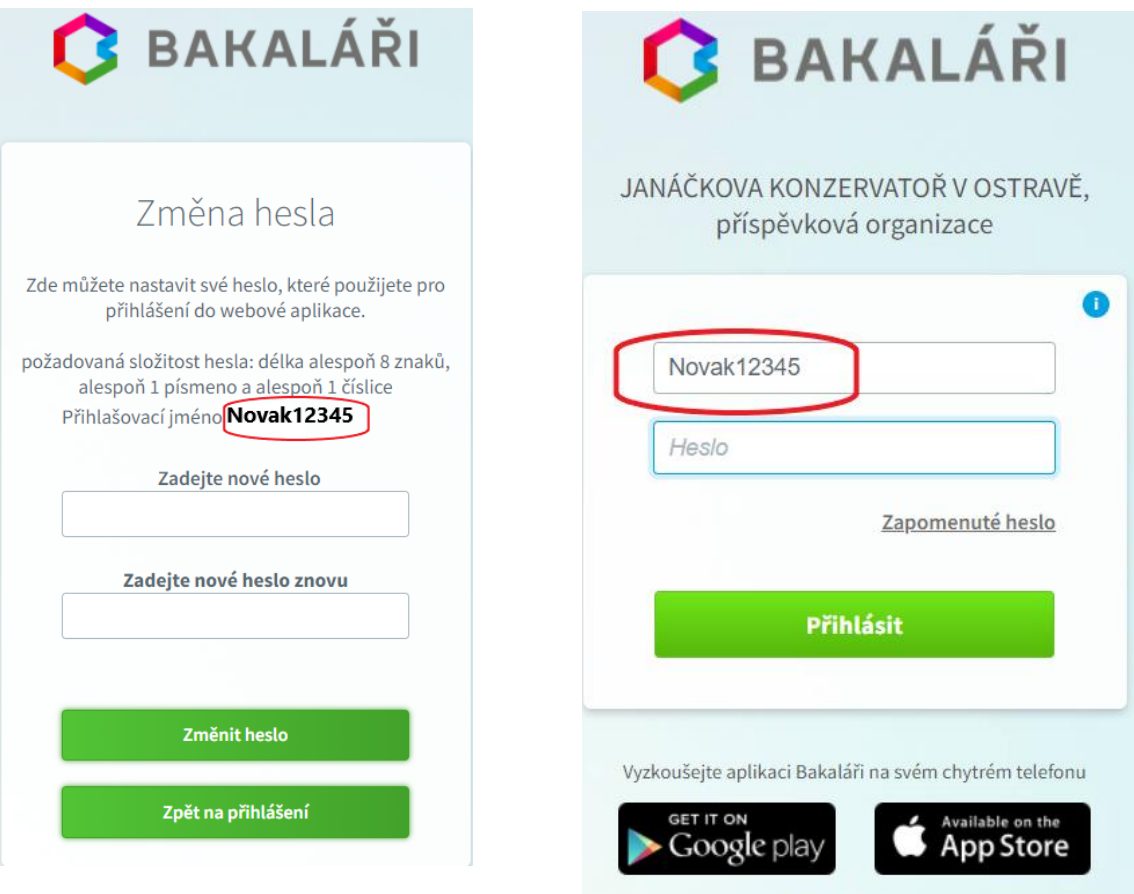